# Vostro 14 3000 Series

Quick Start Guide

 $\curvearrowleft$ 

快速入门指南 快速入門指南

# 1 Connect the power adapter and turn on your computer

连接电源适配器并开启计算机 連接電源變壓器並啓動電腦 電源アダプタを接続し、コンピュータの電源をオンにする

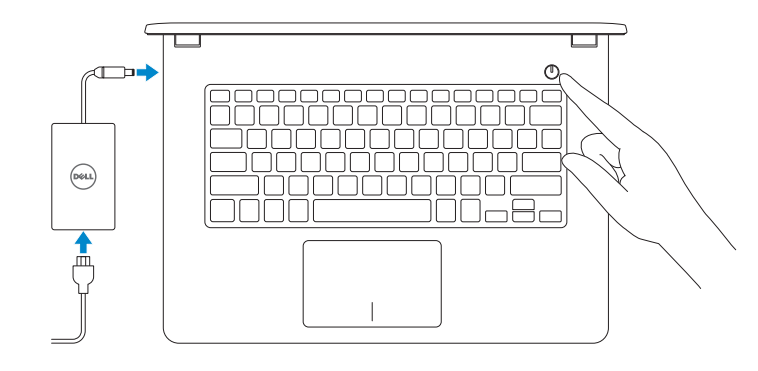

# 2 Finish Windows setup

完成 Windows 设置 | 完成 Windows 設定 Windows セットアップを終了する

# Enable security and updates

启用安全和更新 啟用安全性與更新 セキュリティとアップデートを有効にします

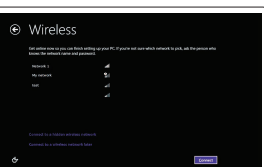

Connect to your network 连接到网络 連接網路 ネットワークに接続します

#### $\mathscr{U}$  NOTE: If you are connecting to a secured wireless network, enter the password for the wireless network access when prompted.

■ 注: 如果您连接到安全的无线网络, 在出现提示时, 请输入无线网络的访问密码。

么註:如果您要連線至安全的無線網路,請在提示下輸入存取無線網路的密碼。

メモ:セキュアなワイヤレスネットワークに接続している場合は、プロンプトが表示された らワイヤレスネットワークにアクセスするパスワードを入力します。

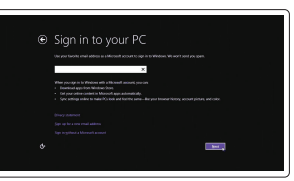

#### Sign in to your Microsoft account or create a local account

登录您的 Microsoft 帐户或创建本地帐户 登入您的 Microsoft 帳號或建立本機帳號 Microsoft アカウントにサインインする、 またはローカルアカウントを作成する

# Windows 8

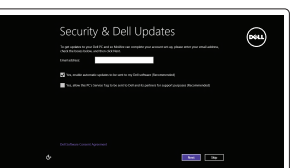

# Locate your Dell apps

查找 Dell 应用程序 | 找到您的 Dell 應用程式 Dell アプリケーションを見つける

Product support and manuals

产品支持和手册 產品支援與手冊 製品サポートとマニュアル dell.com/support dell.com/support/manuals

Contact Dell

与 Dell 联络 | 與 Dell 公司聯絡 デルへのお問い合わせ

dell.com/contactdell

Regulatory and safety 管制和安全 | 管制與安全 認可と安全性

dell.com/regulatory\_compliance

Regulatory model 管制型号 | 安規型號 認可モデル

P65G

Regulatory type 管制类型 | 安規類型 認可タイプ

P65G001

Computer model 计算机型号 | 電腦型號 コンピュータモデル

#### Vostro 14-3458 系列

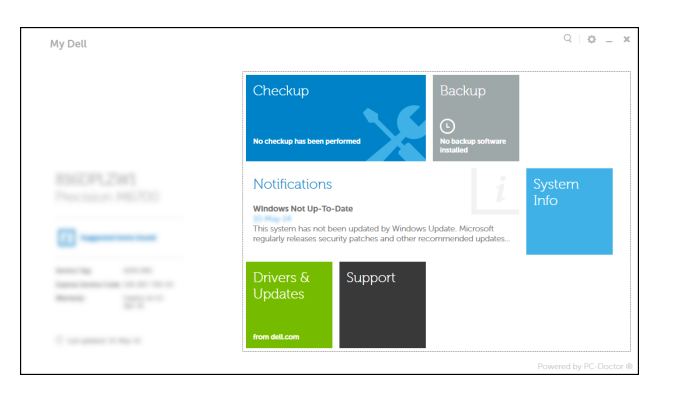

© 2015 Dell Inc. © 2015 Microsoft Corporation.

Set up password for Windows 设置 Windows 的密码 設定 Windows 密碼

Windows のパスワードをセットアップする

Connect to your network

连接到网络 連接網路

 $\mathbb Z$  NOTE: If you are connecting to a secured wireless network, enter the password for the

■ 注: 如果您连接到安全的无线网络, 在出现提示时, 请输入无线网络的访问密码。 么註:如果您要連線至安全的無線網路,請在提示下輸入存取無線網路的密碼。

ネットワークに接続します

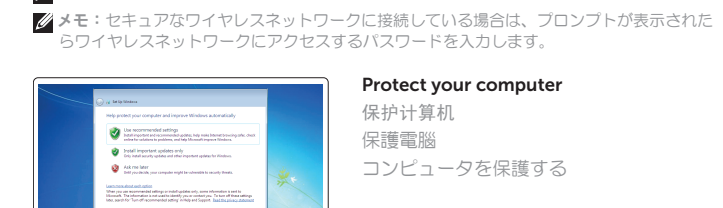

and for an expertise

.<br>In the second or phone that helps you remain for your peace of.

**Separation** 

.<br>Militagua gamasanak kua ameeti samuutti ya gamaasilisan dinak harjaa gambati yaan samuu waanuu kutoka kale ka<br>waanuud waanuu kuu kuu maanuu waanuu waanuu waanuu ku kuu waanuu kutoka kale ka **Management** 

 $\begin{tabular}{|c|c|} \hline $a$-non-mass & $\mathcal{C}_1$-non-mass & $\mathcal{C}_2$-non-mass & $\mathcal{C}_3$-non-mass & $\mathcal{C}_4$-non-mass & $\mathcal{C}_5$-non-mass & $\mathcal{C}_6$-non-mass & $\mathcal{C}_6$-non-mass & $\mathcal{C}_7$-non-mass & $\mathcal{C}_8$-non-mass & $\mathcal{C}_8$-non-mass & $\mathcal{C}_8$-non-mass & $\mathcal{C}_8$-non-mass & $\mathcal{C}_8$-non-mass & $\mathcal{C}_8$-non-mass & $\mathcal{C}_8$-non-mass & $\math$  $\label{eq:1} \text{sum} \qquad \qquad \text{non-convex} \qquad \qquad \text{all}$  $\label{eq:1} \text{sum} \qquad \qquad \text{non-convex} \qquad \qquad \text{all}$  $\label{eq:1} \begin{min} \text{max} & \text{isotropy} \\ \text{max} & \text{isotropy} \\ \end{min}$ 

wireless network access when prompted.

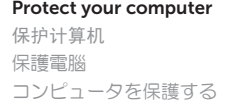

# Windows 7 Windows 8

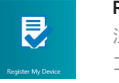

# Register your computer 注册您的计算机 | 註冊您的電腦 コンピュータの登録

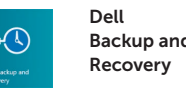

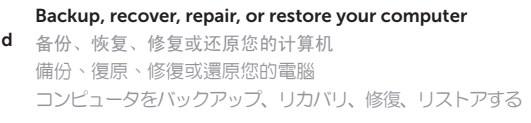

### By Dell Check and update your computer

检查并更新您的计算机 檢查並更新您的電腦 コンピュータを確認してアップデートする

P/N FX97W A01

Features 功能部件 | 功能 | 外観

> 4. 安全缆线孔 5. 电源按钮 6. 光盘驱动器 7. USB 2.0 连接器 8. 耳机接口 9. 触摸板 10. 扬声器 11. 电源和电池状态指示灯 /硬盘驱动器 活动指示灯 12. 内存卡读取器 16. 电源连接器 17. 电池 18. 服务标签

13. USB 3.0 连接器 14. VGA 连接器 15. 网络连接器

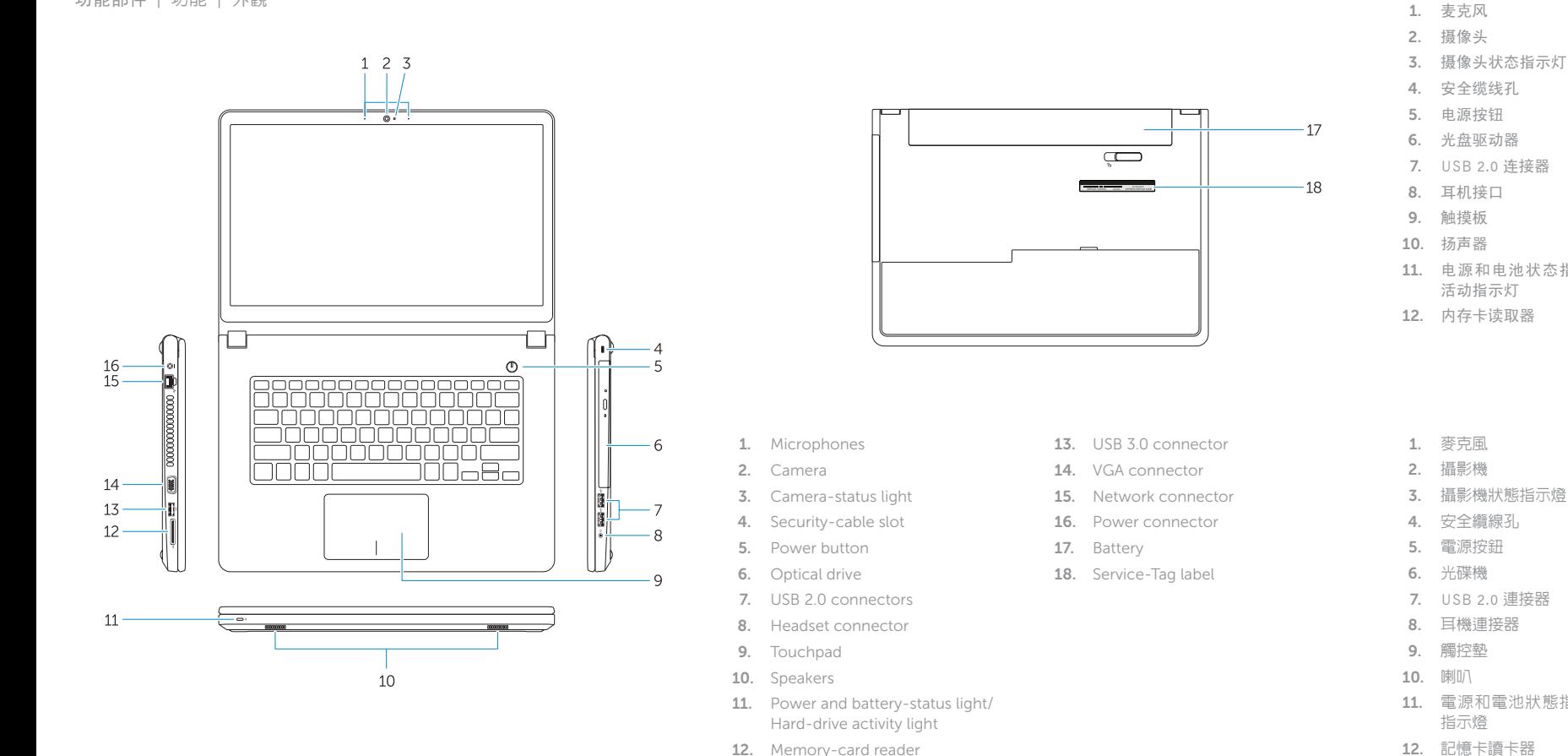

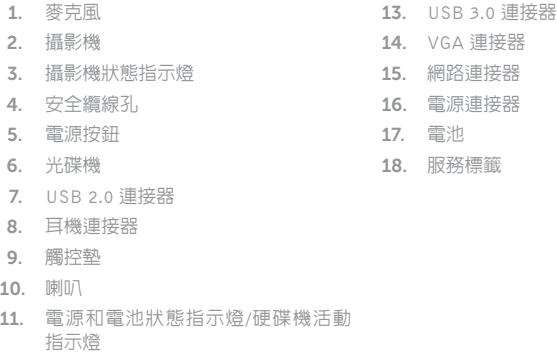

# 降低亮度 | 降低亮度 輝度を下げる

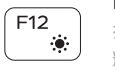

# 打开/关闭无线功能 | 啓動/關閉無線功能 ワイヤレスをオン /オフにする

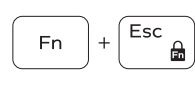

- 6. オプティカルドライブ
- 7. USB 2.0 コネクタ
- 8. ヘッドセットコネクタ
- 9. タッチパッド
- 10. スピーカー
- 11. 電源およびバッテリーステータスラ イト /ハードドライブアクティビティ ライト

1. マイク 2. カメラ 3. カメラステータスライト 4. セキュリティケーブルスロット 5. 電源ボタン 12. メモリカードリーダー 13. USB 3.0 コネクタ 14. VGA コネクタ 15. ネットワークコネクタ 16. 電源コネクタ 17. バッテリー

18. サービスタグラベル

# Shortcut keys

快捷键 | 捷徑鍵 ショートカットキー

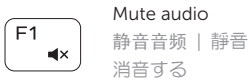

# Decrease volume 降低音量 | 降低音量

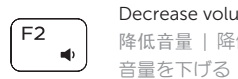

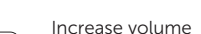

# 提高音量 | 提高音量

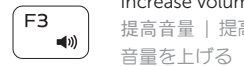

#### Play previous track/chapter

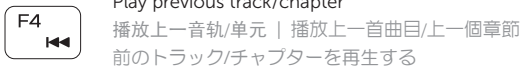

# Play/Pause

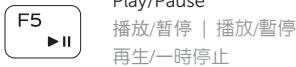

#### Play next track/chapter

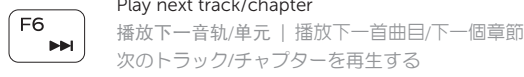

# Switch to external display

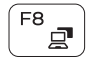

 $F9$  $\circ$ 

**INN** 

# 切换到外部显示器 | 切換至外部顯示器

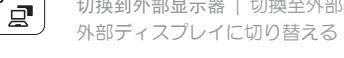

# Open Search

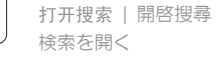

# Toggle keyboard backlight (optional)

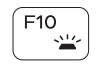

切换键盘背景灯(可选) 切換鍵盤背光 (選配 ) キーボード背面ライトを切り替える(オプション)

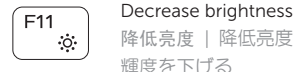

# Increase brightness

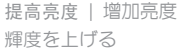

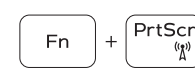

Turn off/on wireless

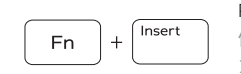

#### Toggle Fn-key lock 切换 Fn 键锁 | 切換 Fn 鍵鎖定 Fn キーロックを切り替える

### Put the computer to sleep 使计算机进入休眠状态 | 使電腦進入睡眠狀態 コンピュータをスリープ状態にする

#### Toggle between power and battery-status light/hard-drive activity light

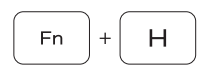

在电源和电池状态指示灯 /硬盘驱动器活动指示灯间切换 在電源和電池狀態指示燈 /硬碟活動指示燈之間切換 電源およびバッテリーステータスライト /ハードドライブア クティビティライトを切り替える

### NOTE: For more information, see *Owner's Manual* at dell.com/support .

- 注:有关详细信息,请参阅 dell.com/support 上的用户手册。
- 註:如需更多資訊,請參閱 dell.com/support 中的擁有者手冊。
- $\blacktriangle$ メモ:詳細は、dell.com/support の「オーナーズマニュアル」を参照してください。

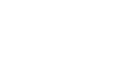